## **Odbiór zamówienia**

- 1. Naciśnij przycisk "Odbiór" znajdujący się na dole ekranu.
- 2. Włóż legitymację studencką do czytnika znajdującego się na panelu książkomatu

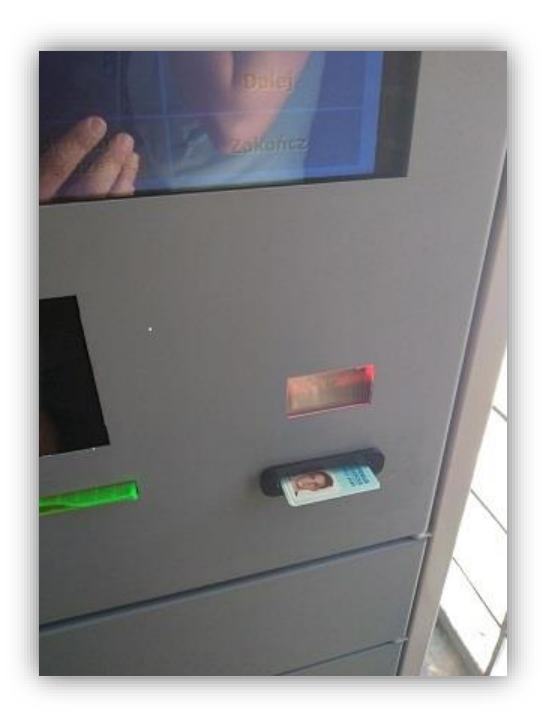

lub przyłóż kartę biblioteczną do zbliżeniowego czytnika kodów

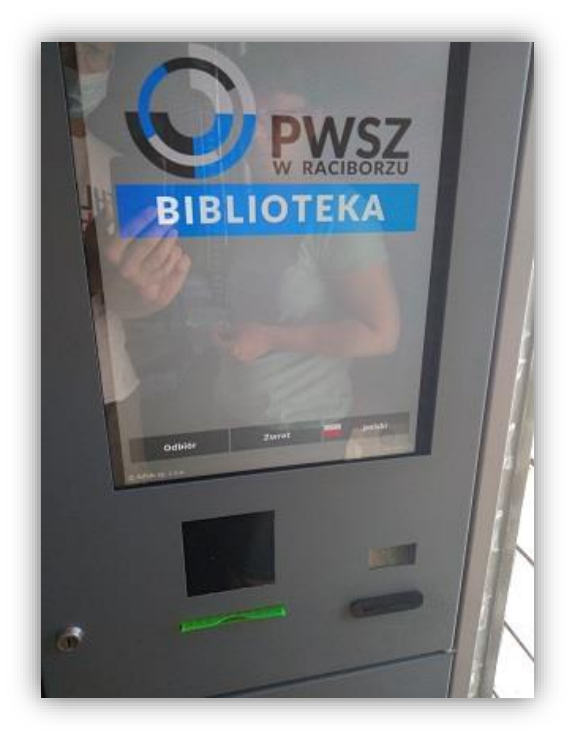

3. Po otworzeniu się skrytki wyjmij zamówione książki i zamknij skrytkę.